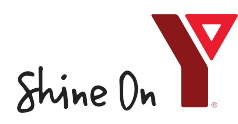

## How to Setup Online Password for Existing Members/Customers

IMPORTANT NOTE - These instructions should be used for people and families with a past transaction with the YMCA of Regina. You will already have an online account ready to use!

If you are unsure of your account status, please contact us at (306) 757-9622 and inquire with Membership Services.

From the website link click on the Forgot Your Password link.

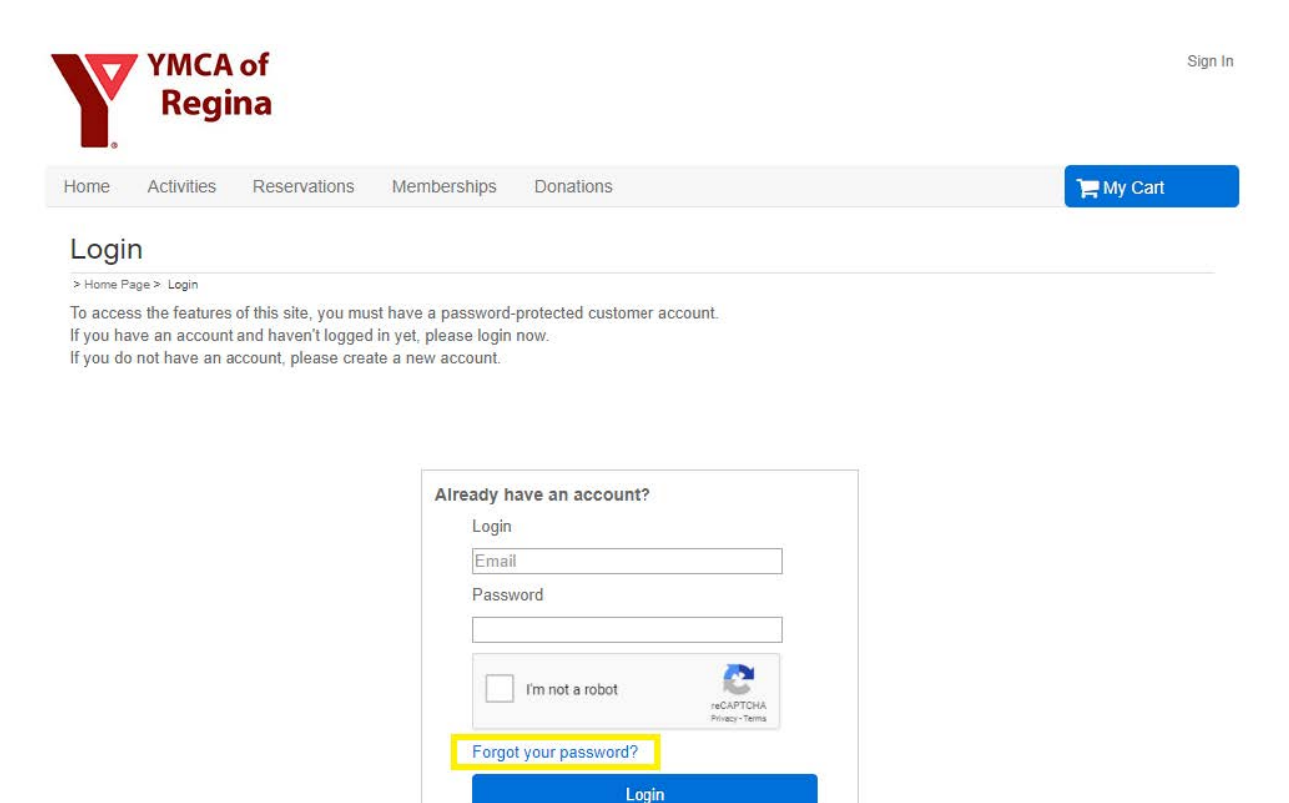

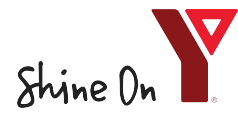

Note: The Email address you will need to enter is the one you receive YMCA of Regina communications to. This email is already associated with your online account. Once the password is created you can update your email address in your account settings.

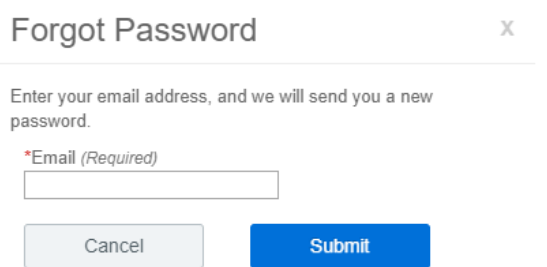

A temporary password will be emailed to you. Hit ok and check your email inbox.

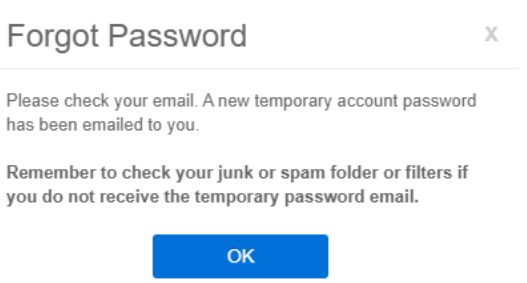

Access the login page again. Your Login Name is your email address. Current Password will be the code you received in the email. Then create and confirm your new password.

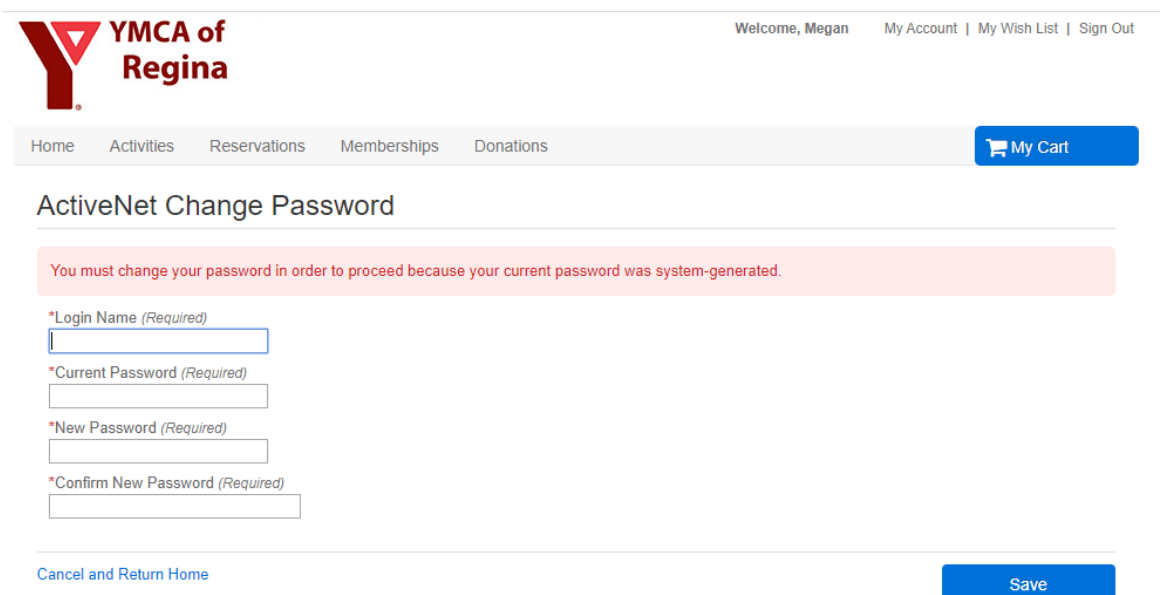

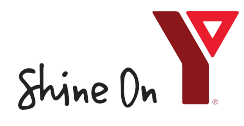

## How to Setup Online Password for Existing Members/Customers

Once your new password is saved you will be routed to the main account page and can then start to register for activities, events and manage your online account!

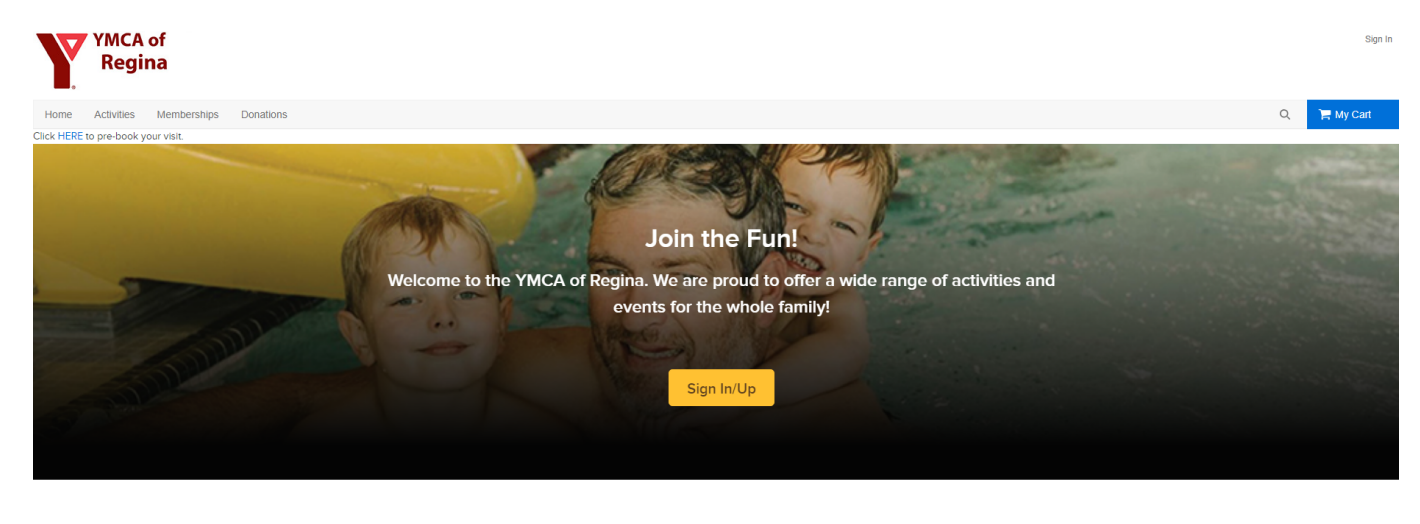

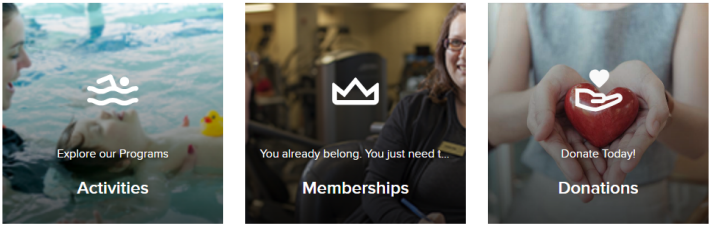